### CBIOM.468266.143 P3 **ПРИЛОЖЕНИЕ В**

(справочное)

#### УТВЕРЖДАЮ

Руководитель ИЦ ФГУП «ВНИИМС» В.Н.Яншин enl 2015r.

#### СОГЛАСОВАНО

Генеральный директор ЗАО «Связь инжиниринг М» J.A. ACAYEHKOB 01.2015 2015г.  $\alpha$  $\overline{\mathcal{D}}$ ЗАМ. ГЕН. ДИРЕКТОРА Разумов А.С.

# Устройство мониторинга  $\langle$  VM-30.3»

## Методика поверки

 $4.5 - 60871 - 15$ 

Россия, 127083, Москва, ул. 8 Марта, д.10, стр.3, тел./факс:665-79-78 www.allmonitoring.ru; info@ allmonitoring.ru

美山

#### Поверка устройства  $\mathbf{1}$

Настоящий раздел распространяется на устройство мониторинга «УМ-30.3» СВЮМ.468266.143 (далее устройство). Устройство предназначено для сбора, обработки, хранения и передачи информации, поступающей со счетчиков электрической энергии с цифровыми и импульсными выходными сигналами (интерфейсами), через стандартные интерфейсы в системах учёта расхода и потребления электроэнергии, и устанавливает соответствие метрологических характеристик заявленным.

Межповерочный интервал -10 лет.

#### $2^{\circ}$ Операции поверки

При проведении поверки должны выполняться операции, приведённые в Таблице 1.

Таблина 1

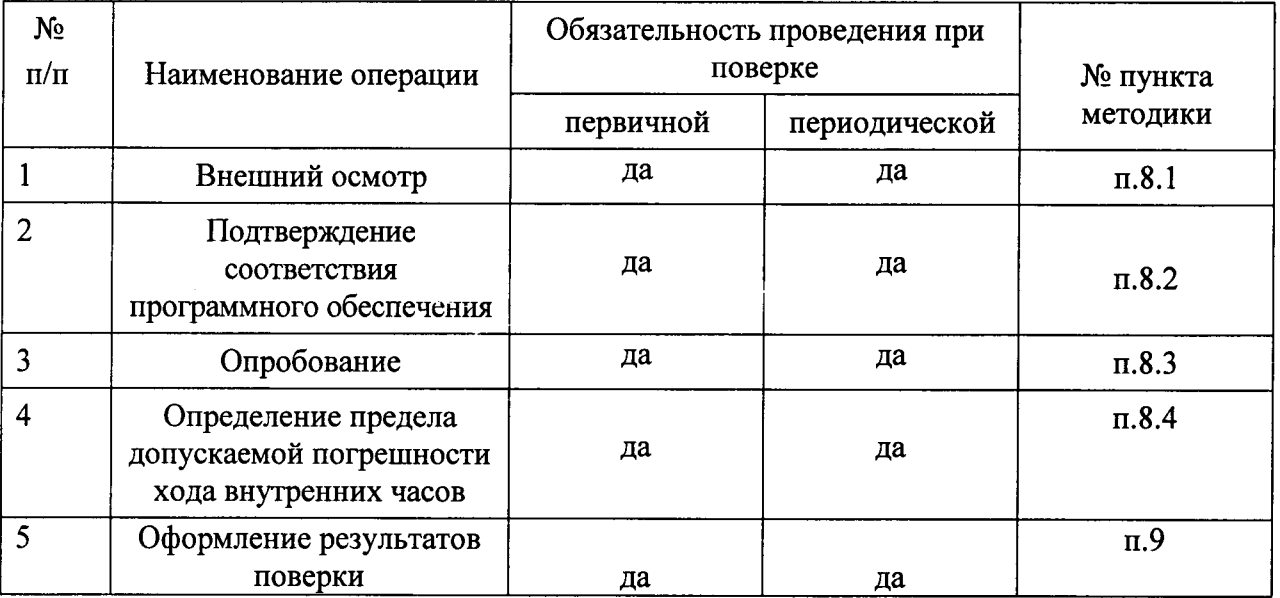

Указанные операции поверки должны выполняться при выпуске устройства из производства, после ремонта или хранения более чем 1/2 межповерочного интервала, а также в процессе эксплуатации в соответствии с межповерочным интервалом.

### 3 Средства поверки

При проведении поверки должны применяться средства измерений, указанные в таблице 2.  $T_{\rm c}$ 

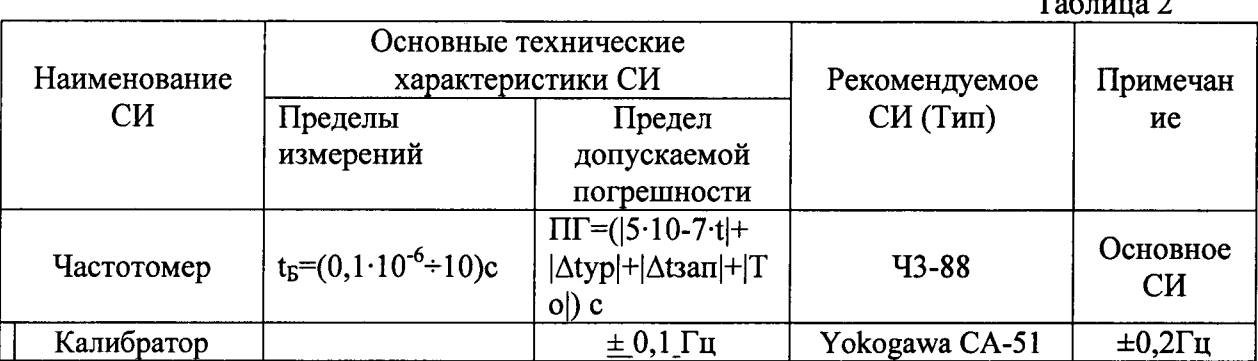

Примечание. Вместо указанных в таблице средств поверки разрешается применять другие измерительные приборы, обеспечивающие измерение соответствующих аналогичные параметров с требуемой точностью. Все средства поверки должны быть исправны и поверены в установленном порядке.

### 4 Требования к квалификации поверителей

К проведению измерений и обработке результатов допускаются лица, аттестованные в качестве поверителя по ПР50.2.012-94 и изучившие настоящую методику поверки.

#### $5<sup>1</sup>$ Требования безопасности

К работе с устройством допускаются лица, прошедшие инструктаж по технике безопасности при работе с электроизмерительными приборами.

При проведении поверки необходимо соблюдать: требования безопасности, предусмотренные «Правилами технической эксплуатации электроустановок потребителей» и «Правилами техники безопасности при эксплуатации электроустановок потребителей»; указания по безопасности, приведённые в технической документации на эталонные средства измерений.

#### 6 Условия поверки

Поверку устройства следует проводить в нормальных условиях, представленных в таблице 3.

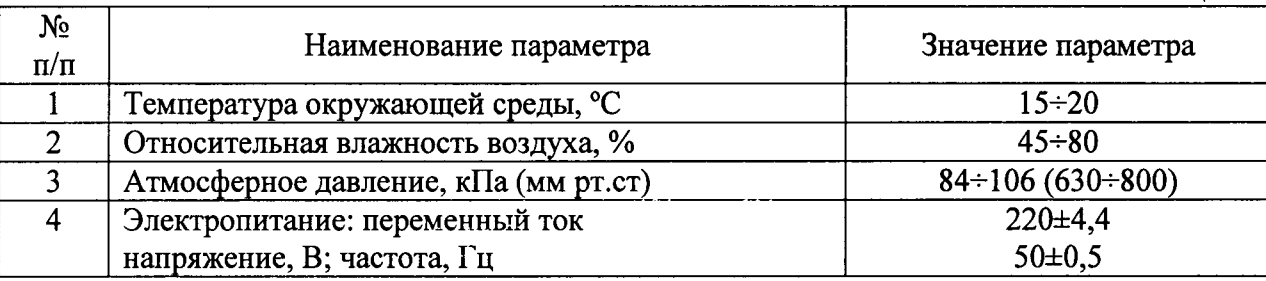

#### 7 Подготовка к поверке

Средства измерений и оборудование, необходимые для проведения поверки приводят в рабочее состояние в соответствии с их эксплуатационно-технической документацией.

Подготовить необходимые соединительные кабели для реализации схемы поверки.

Включить и выдержать устройство во включенном состоянии в нормальных условиях не менее 5 минут.

#### 8 Проведение поверки

### 8.1. Внешний осмотр.

При осмотре должно быть установлено:

- наличие комплектности;  $\bullet$
- наличие свидетельства о предыдущей поверке, если таковая имела место;  $\bullet$
- $\bullet$ наличие маркировки, обозначающей тип и заводской номер устройства;
- наличие чётких функциональных надписей и отметок на корпусе устройства;  $\bullet$
- отсутствие повреждения изоляции соединительных проводов;  $\bullet$
- отсутствие загрязнений гнёзд, соединений и зажимов.

8.2. Подтверждение соответствия программного обеспечения.

Идентификацию программного обеспечения проводят следующим образом:

ЗАО «Связь инжиниринг М»

Таблина 3.

включить прибор;

на дисплее прибора (в соответствующем разделе меню) отображается номер версии ПО не ниже UM-30.3v.145.

### 8.3. Опробование.

Целью опробования является проверка функционирования устройства, при этом опробованию подвергается устройство, удовлетворяющее требованиям внешнего осмотра.

Опробование устройства выполняется путём контроля его работоспособности. Подайте сетевое напряжение на устройство, при этом должно наблюдаться мигание светодиода на лицевой панели.

8.4 Определение предела погрешности хода внутренних часов.

Для проверки устройства подсоедините устройство к частотомеру, руководствуясь схемой, приведённой на рисунке 1.

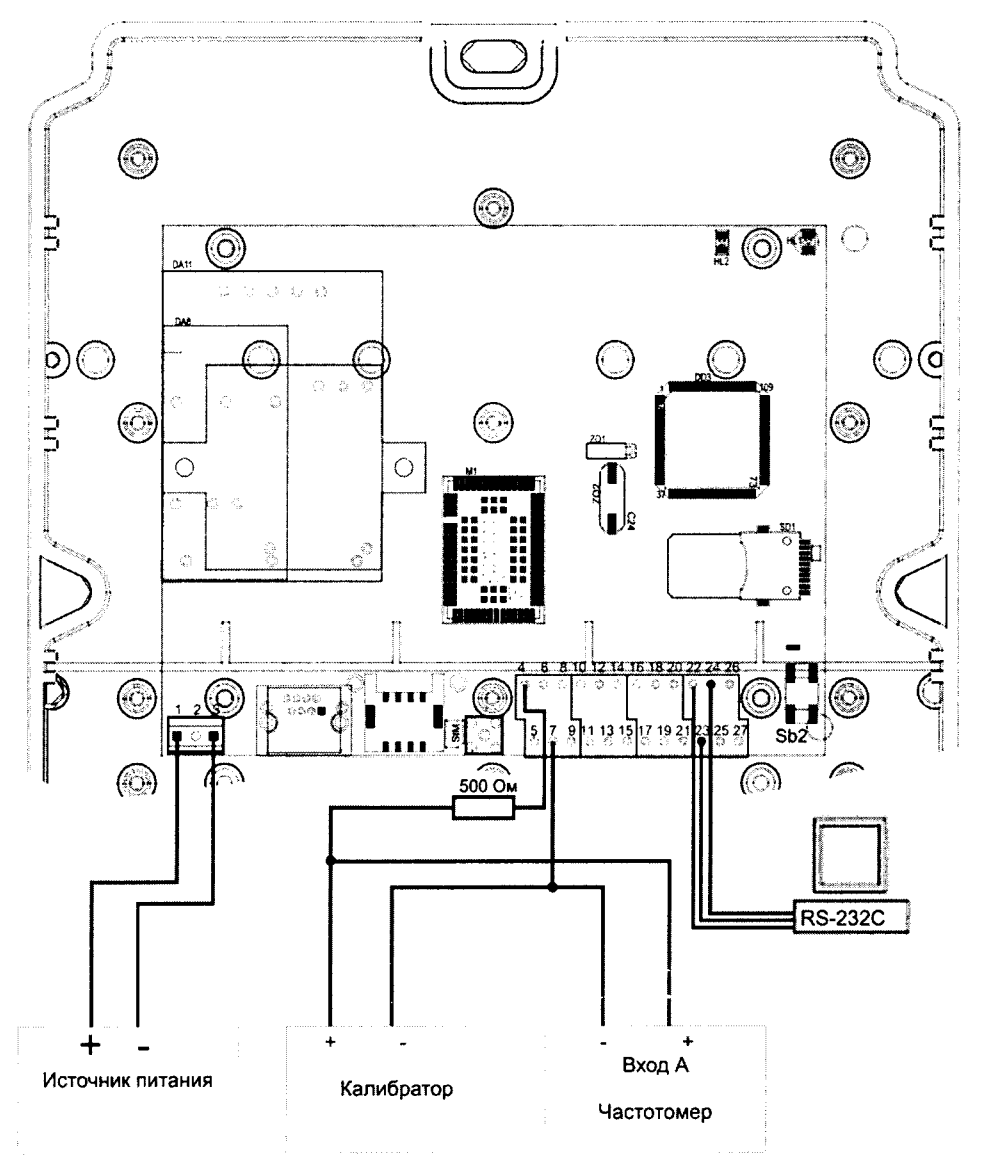

Рисунок 1. Схема подключения устройства УМ-30.3

С помошь кнопки SB2 перевелите излелие в режим «Поверка 1» (см. п 2.21 Руководство по Эксплуатации устройство мониторинга СВЮМ.468266.143 РЭ «УМ-30.3»). Для измерения периода частоты с помощью частотомера «Ч3-88» необходимо:

- Установить режим измерения периода, нажав кнопку «Т/ТАХОМ» (индикатор над
	- кнопкой светится).
	- Нажать кнопку выбора входа «ВХОД А».
	- Нажать кнопку «ВРЕМЯ СЧЕТ» и нажатием кнопок «ВЫБОР» («>» или «<») установить количество усреднений 10000, что соответствует времени счета 10с.
	- Нажать кнопку «ВРЕМЯ МЕТКИ»  $\overline{M}$ нажатием кнопок «ВЫБОР» («>» или «<») установить период меток времени  $10^{-6}$ .
	- Кнопкой «1 М $\Omega$ /50  $\Omega$ » установить входное сопротивление частотомера 1 М $\Omega$ (индикатор над кнопкой светится).
	- Кнопкой « $\overline{w}/\sim$ » установить требуемый вид связи частотомера с источником измеряемого сигнала - закрытый вход (индикатор над кнопкой погашен).
	- Кнопкой «1:1/1:10» установить входной делитель 1:10 (индикатор над кнопкой погашен).
	- Подключить источник сигнала устройства к выбранному входу А частотомера согласно схеме, показанной на рисунке 1.
	- Дождаться завершения измерения. Уровень поверяемого сигнала с контакта 5 на нагрузке 1МОм составляет 3.6B  $(\pm 0.2B)$ .

Результат измерения отображается на цифровом табло частотомера. Результат измерения обновляется один раз в 10с. Получить результат измерения не менее 3 раз. Устройство считается выдержавшим испытания, если измеренные периоды отличаются от 1,953125мс не более чем на 0,000045мс (что в пересчёте на сутки соответствует ±2с/сутки с коэффициентом сужения поля допуска 0,8).

8.5 Определение предела допускаемой погрешности подсчета количества импульсов Для проверки устройства подсоедините устройство к компьютеру и калибратору,

руководствуясь схемой, приведенной на рисунке 1. Клемму «+» калибратора подключите к выходу 4 устройства. Клемму «-» калибратора подключите к общему выходу устройства. Подключите ПК к изделию по последовательному порту RS-232.

Запустите на ПК программу «UM30 3 verification.exe».

Включите калибратор - клавиша «POWER» калибратора Yokogawa CA-51.

При помощи тумблера калибратора «SOURCE» установите режим формирования импульсов (указатель тумблера направлен на «PULSE»).

При помощи манипуляционных кнопок лицевой панели калибратора установите на экране дисплея калибратора необходимую частоту - 100 Гц.

Нажмите на клавишу «SET».

При помощи манипуляционных кнопок лицевой панели калибратора установите в окне калибратора напряжение 3,4 В.

Нажмите на клавишу «SET».

При помощи манипуляционных кнопок на лицевой панели калибратора установите в окне калибратора необходимое количество импульсов - 10 000.

С помощь кнопки SB2 переведите изделие в режим «Поверка 2» (см. п 2.21 Руководство по Эксплуатации Устройство мониторинга СВЮМ.468266.143 РЭ «УМ-30.3»).

Нажмите на клавишу « SOURCE ON». Калибратор начнёт формировать импульсы с заданной последовательностью.

ЗАО «Связь инжиниринг М»

Дождитесь появления на экране дисплея калибратора сообщения «ОFF».

Нажмите кнопку «Считать» в программе «UM30 3 verification.exe». В таблице «Текущие значения» появится текущее значение количества импульсов по каналу.

Внесите в соответствующие графы таблицы 4 полученное значение.

Повторите последовательность подсчета количества импульсов с п.8.4.11 не менее 5 раз.

Устройство считается выдержавшим испытания, если данные в программе

«UM30 3 verification.exe» не отличаются от заданных калибратором 10 000 импульсов, более чем на 1 импульс в ту или иную сторону ( $\pm 1$  импульс на 10 000 импульсов).

Таблина 4.

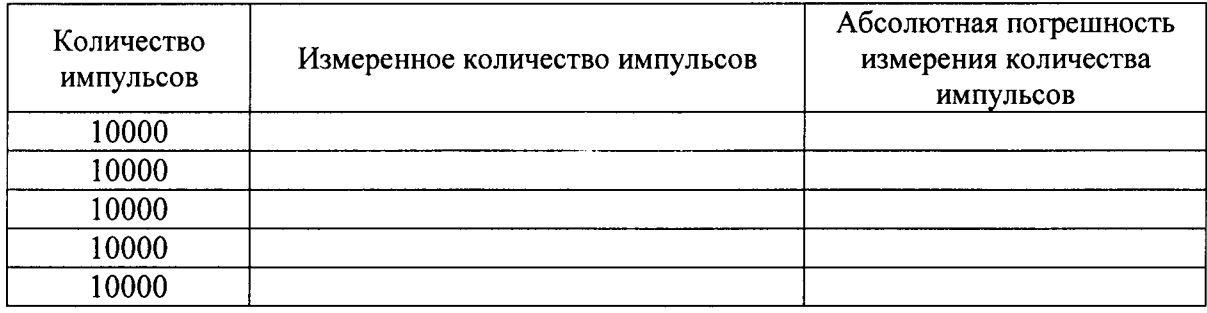

#### 9. Оформление результатов поверки

Устройство, прошедшее поверку с положительным результатом, признается годным и допускается к применению. На него выдается свидетельство о поверке по форме, установленной в ПР50.2.006-94.

Устройство, не удовлетворяющее требованиям пунктов раздела 8 данной методики, признается непригодным и к применению не допускается.

Отрицательные результаты поверки оформляются выдачей извещения о непригодности к применению.